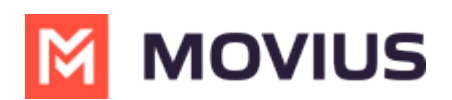

## Do Not Disturb, Out of Office and Call Forwarding in MultiLine for Salesforce

Last Modified on 08/17/2022 12:32 pm EDT

Read on to learn about setting Do not Disturb, Out of Office, and Call Forwarding in MultiLine for Salesforce.

## **Overview**

You can set up an out of office auto-reply in MultiLine for Salesforce for messages received to your MultiLine Number. Your Call Forwarding and Do Not Disturb settings (https://moviuscorp.knowledgeowl.com/help/call-handling-sequential-and-simultaneous-dial-do-not-disturb-call-forwarding) in MultiLine apply to MultiLine for Salesforce.

## Out of Office

Set an Out of Office auto-reply by going to MultiLine for Salesforce > Settings > Out of Office.

- 1. Enter From and To dates to set the time range
- 2. Complete the out of office auto-response
- 3. Set the Active toggle to on and click Save

All incoming SMS during the set 'out of office' date range will receive the auto-response defined in this configuration

## Do Not Disturb and Call Forwarding

Do Not Disturb and Call Forwarding settings on the MultiLine application are applicable for incoming calls in the MultiLine Connector as well. See Call Handling: Sequential and Simultaneous Dial, Do Not Disturb, Call Forwarding (https://moviuscorp.knowledgeowl.com/help/call-handling-sequential-andsimultaneous-dial-do-not-disturb-call-forwarding).

- If Do Not Disturb is set on the MultiLine app on the device, the call is sent to voicemail.
- If Call Forwarding is set on the MultiLine app, the call is forwarded to the number configured in the MultiLine application; whereas the 'Business Hours' configuration in the MultiLine application is ignored in Salesforce.